## **Table of Contents**

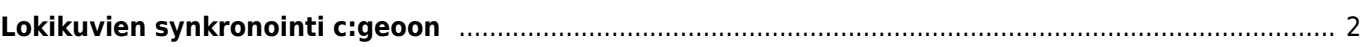

<span id="page-1-0"></span>Jotkut GPSr-laitteet (kuten Garmin) tarjoavat mahdollisuuden manuaaliseen lokikuvien lataamiseen laitteeseen myöhempää offline-käyttöä varten. Työkalut kuten [GSAK](https://gsak.net) täten tarjoavat toiminnon, joka generoi GPSrlaitekohtaisen offline-hakemiston lokikuvien synkronointiin. c:geo pystyy latamaan ja näyttämään lokikuvat online-tilassa, mutta jotkut käyttäjät tahtovat käyttää c:geota offline-tilassa, mutta myös lokikuvat saatavilla.

Täten c:geo tukee lokikuvien synkronointia käyttämällä alla olevaa hakemistostruktuuria (kuten GPSr-laitteissa) seuraavasti:

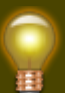

Seuraava ohje saattaa näyttää monimutkaiselta, mutta jos käytät vastaavia lokikuvien synkronointityökaluja, koko hakemistostruktuuri luodaan ja lokikuvat lisätään automaattisesti. Kaikki mitä sinun tyypillisesti tarvitsee tietää, on oikea juurikansio (sisältäen hakemistostruktuurin), joka kopioidaan c:geo-laitteellesi.

• Juurikansio:

Juurikansio geokätköjen spoilerikuville riippuu siitä, minne olet määritellyt c:geon oman juurikansion. Sinun tulee käyttää BGeocachePhotos/-kansiota [c:geon oman juurikansion](https://cgeo.droescher.eu/fi/mainmenu/settings#base_folder_geolocation_orientation) alla. Tyypillisesti tämä on sijainnissa /cgeo/GeocachePhotos/, jos käytät oletusasetusta.

Hakemistorakenne:

Juurikansion alla olevan hakemistorakenteen on noudatettava seuraavaa sääntöä: /geokoodin viimeinen merkki/geokoodin toiseksi viimeinen merkki/Täysi geokoodi/

Esimerkiksi: Jos kätkön koodi on GC123ABC, kyseisen kätkön lokikuvien kansio on /cgeo/GeocachePhotos/C/B/GC123ABC/.